# **Wikiprint Book**

**Title: 1. Introduction**

**Subject: Igcmg\_doc - Doc/Models/INCA**

**Version: 10**

**Date: 07/01/24 14:31:56**

## **Table of Content**

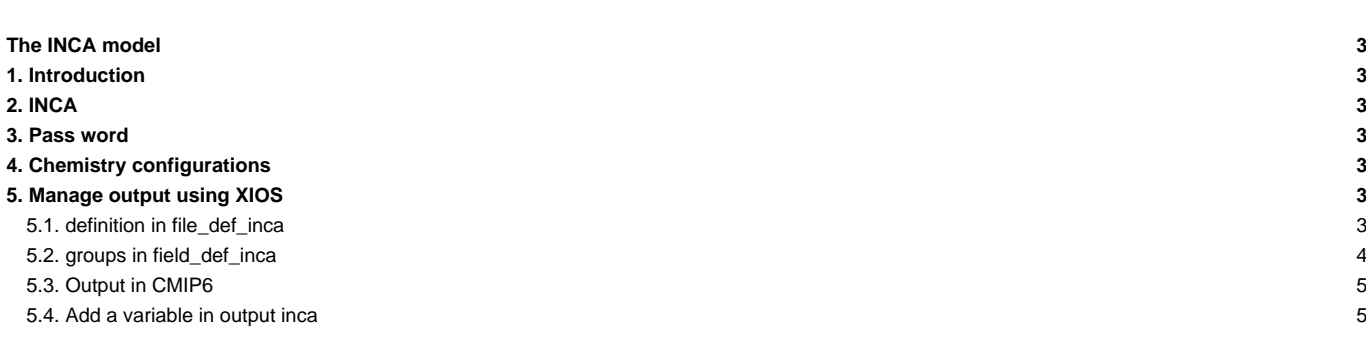

### **The INCA model**

### **1. Introduction**

INCA (INteraction with Chemistry and Aerosols) is a chemistry and aerosol model coupled to the Laboratoire de Meteorologie Dynamique (LMD) General Circulation Model, LMDz. INCA is developed at the Laboratoire des Sciences du Cimat et de l'Environnement (LSCE) in collaboration with other laboratories within IPSL.

LMDzINCA accounts for emissions, transport (resolved and sub-grid scale), photochemical transformations, and scavenging (dry deposition and washout) of chemical species and aerosols interactively in the GCM. Several versions of the INCA model are currently used depending on the envisaged applications with the chemistry-climate model. The standard model resolution is 96x95 (3.75° longitude x 1.9° latitude) and 144x142 (2.5° longitude x 1.3° latitude). There are two standard verticals resolutions includes 39 and 79 sigma-p hybrid levels. The model can be run in a nudged mode, relaxing to ECMWF winds and temperature.

LMDz-INCA constitutes the atmospheric component of the IPSL coupled atmosphere-ocean-biosphere model and is coupled to the ORCHIDEE biosphere model in order to determine interactively the exchange of chemical species (emissions, deposition) between the atmosphere and the surface.

#### **2. INCA**

Inca model is always use coupled with LMDZ and ORCHIDEE models. To have more informations on how compile and launch a simulation you can read [this documentation](https://forge.ipsl.fr/igcmg_doc/wiki/Doc/Config/LMDZORINCA)

#### **3. Pass word**

Send an email to Anne Cozic to obtain the pass word of Inca model

#### **4. Chemistry configurations**

The INCA model offers different chemistry configurations:

- NMHC : methane chemistry and non methane chemistry
- AER : aerosols only using a prescribed chemistry
- NMHC\_AER : methane chemistry and non methane chemistry + aerosols
- NMHC\_AER\_S : version NMHC\_AER + stratospheric chemistry
- GES : greenhouse gases
- DUSS : dust and seasalt version

#### **5. Manage output using XIOS**

XIOS is used by default in v6 configurations.

All files need by INCA model for manage outputs are in the directory INCA/src/INCA\_XML/. In this directory you will find several types of files

- iodef.xml: Main input file for XIOS
- context\_inca.xml: Axis and domain information, include field and file def
- field def inca.xml: Definition for each variable send from INCA
- file\_def\_inca.xml: Definition of all output files and there variables

#### **5.1. definition in file\_def\_inca**

There is one file of type file\_def\_inca.xml for each inca configuration (NMHC, NMHC\_AER, etc.) (except for NMHC\_AER\_S that are using same files than NMHC\_AER).

• file\_def\_inca\_\${chem}.xml

with chem={NMHC, NMHC\_AER, AER, GES, DUSS}

You can choose the output frequency of each output file in the inca.card card of your simulation. For example in NMHC :

# Specify output frequency for output files # File inca\_oxydants will be systematically write in output with a monthly frequency - you cannot manage it from this card # for other files you can choose the frequency 1d (daily), 1mo (monthly), other (1ts, 5d, etc.) or NONE if to deactivate i # if you choose 1d the file will be store in CHM/Output/DA # if you choose 1mo the file will be store in CHM/Output/MO # if you choose another frequency, the file will be store in CHM/Output/DA by default output\_frequency\_chem=1d output\_frequency\_emi=1d output\_frequency\_species=1d output\_frequency\_dep=1d output\_frequency\_washrate=NONE output\_frequency\_veget=NONE output\_frequency\_reacflux=NONE output\_frequency\_phtrate=NONE output\_frequency\_invariants=NONE

In files file\_def\_inca.xml you will find keywords **AUTO**

<file id="forcage1" name="inca1d\_forcage" output\_freq="\_AUTO\_" enabled="\_AUTO\_">

They are replaced automatically by the driver inca.driver of your simulation. Be careful if you define new outputs files, you need to put the correct value for parameters **enabled** and **output\_freq**, and not **AUTO**.

```
enabled = TRUE if you want to write this file in output, FALSE if not
output_freq = 1d for daily output, 1mo for monthly, 1ts for output at the time step, 1h for hourly ...
```
#### **5.2. groups in field\_def\_inca**

Each configuration of Inca model NMHC, AER, etc.) has differents tracers from the other ones. For each tracers we want to write on output several diagnostics or values link with it (ex: concentration, emission, deposit velocity, etc.). To avoid to list all these possible output and forget one of them, we work with XIOS groups. For each family of output we create a group, and the code will interactively construct it with all tracers use by it.

```
<field_group id="emi_species" /> <!-- species emissions -->
<field_group id="photo_rate" axis_ref="presnivs" /> <!-- rate of photolysis reaction -->
```
Then in the file\_def\_inca file we can ask to write a sublist (by listing variable one by one) or all the group

```
<file id="emissions1" name="inca1d_emi" output_freq="1d" enabled=".TRUE.">
  <field field_ref="Emi_O3" />
  <field field_ref="Emi_O" />
  <field field_ref="Emi_O1D" />
  <field field_ref="Emi_H" />
  <field field_ref="Emi_OH" />
  <field field_ref="Emi_HO2" />
  <field field_ref="Emi_H2O2" />
  <field field_ref="Emi_N2O" />
</file>
```
or

```
<file id="emissions1" name="inca1d_emi" output_freq="1d" enabled=".TRUE.">
 <field_group group_ref="emi_species" />
</file>
```
To help the user to know all variables create by groups function, you create an output file ■ inca\_IDxml.out` we are stored all groups variables names.

#### **5.3. Output in CMIP6**

For CMIP6 we cannot use groups, we need to have the explicit list in field and file xml. For this you can use the file inca\_IDxml.out describe previously, or use example stored in src/INCA\_XML/CMIP6 directory.

#### **5.4. Add a variable in output inca**

for these you can read <u>■[this documentation](http://inca.lsce.ipsl.fr/FORMATION_DOC/xios_inca_nov2015.pdf)</u>